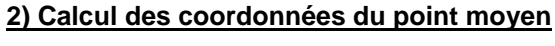

?

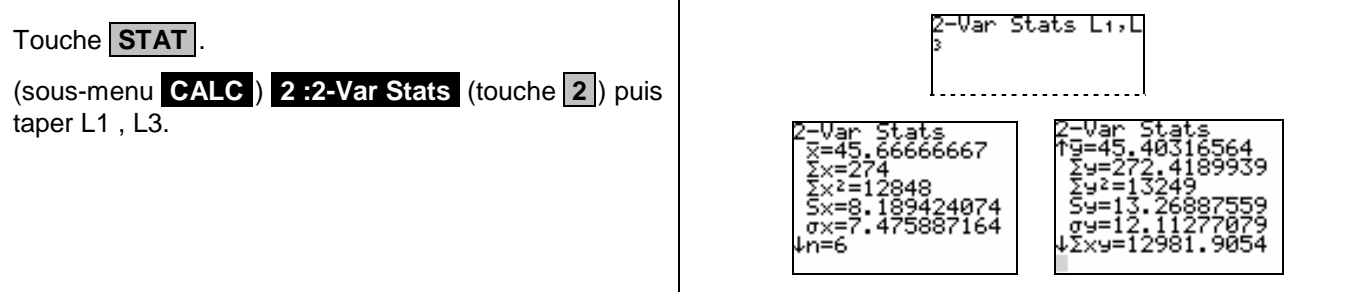

**3) Équation de la droite d'ajustement linéaire**

(sous-menu **.CALC** ) **.4 :LinReg (ax+b)** (touche **.4** ) puis taper L1 , L3.

**1) Calcul des valeurs de la série Z**

## **Saisie de la série double (X, Y).**

moindres carrés.

Touche **STAT** , puis dans le sous-menu **.EDIT** choisir **.1 :EDIT** (touche **.1** ). Mettre les valeurs de la série X dans L1 et les valeurs de la série Y dans L2.

1) Déterminer les valeurs de la série Z définie par  $Z = \sqrt{Y}$ . 2) Déterminer les coordonnées du point moyen de la série (*X, Z*).

 $\rightarrow$  Cet écran sera appelé « écran des listes ».

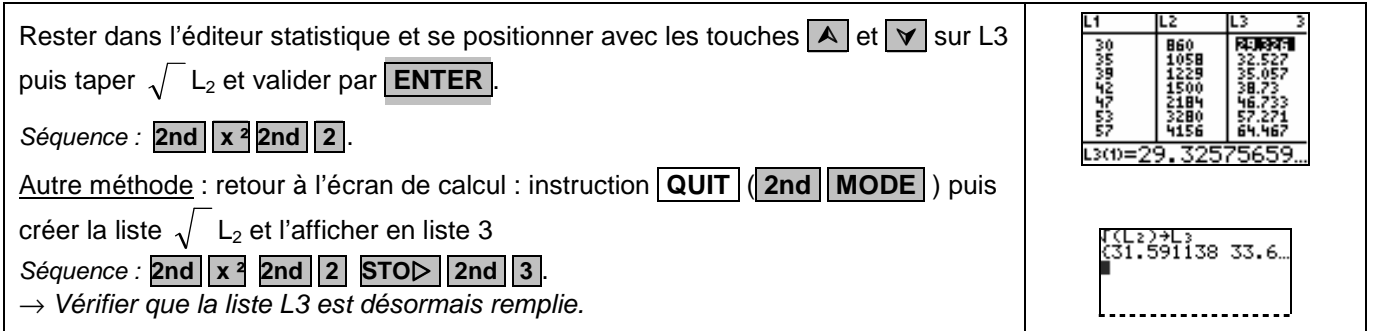

Un lycéen a commencé la conduite accompagnée en 2002 et jusqu'en 2007 il utilise ponctuellement le véhicule de ses parents (même après avoir obtenu son permis de conduire). Le tableau suivant indique

pour chaque années le nombre de sorties (X) et le nombre de kilomètres parcourus (Y).

Année 2002 2003 2004 2005 2006 2007  $X:$  Nombre de sorties  $36$  39 42 47 53 57 Y: Nombre de km 998 1 229 1 502 2 184 3 280 4 156

3) Déterminer l'équation de la droite d'ajustement linéaire de Z en X par la méthode des

4) Représenter le nuage de points de coordonnées (*X, Z*) et la droite d'ajustement linéaire trouvée.

?

L1(2):

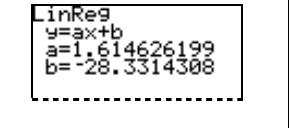

Touche **STAT** .

## **4) Représentation graphique**

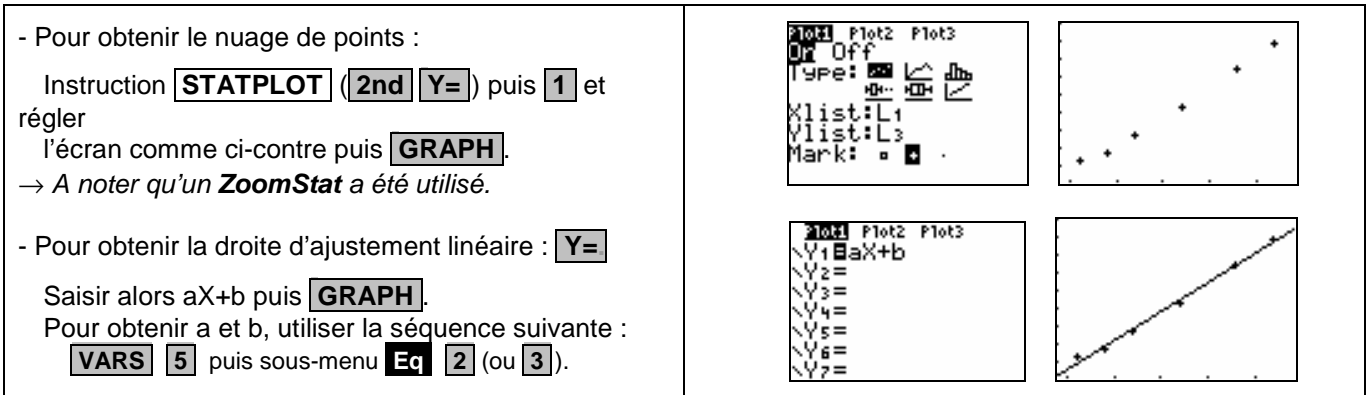

## ⇒ **Compléments**

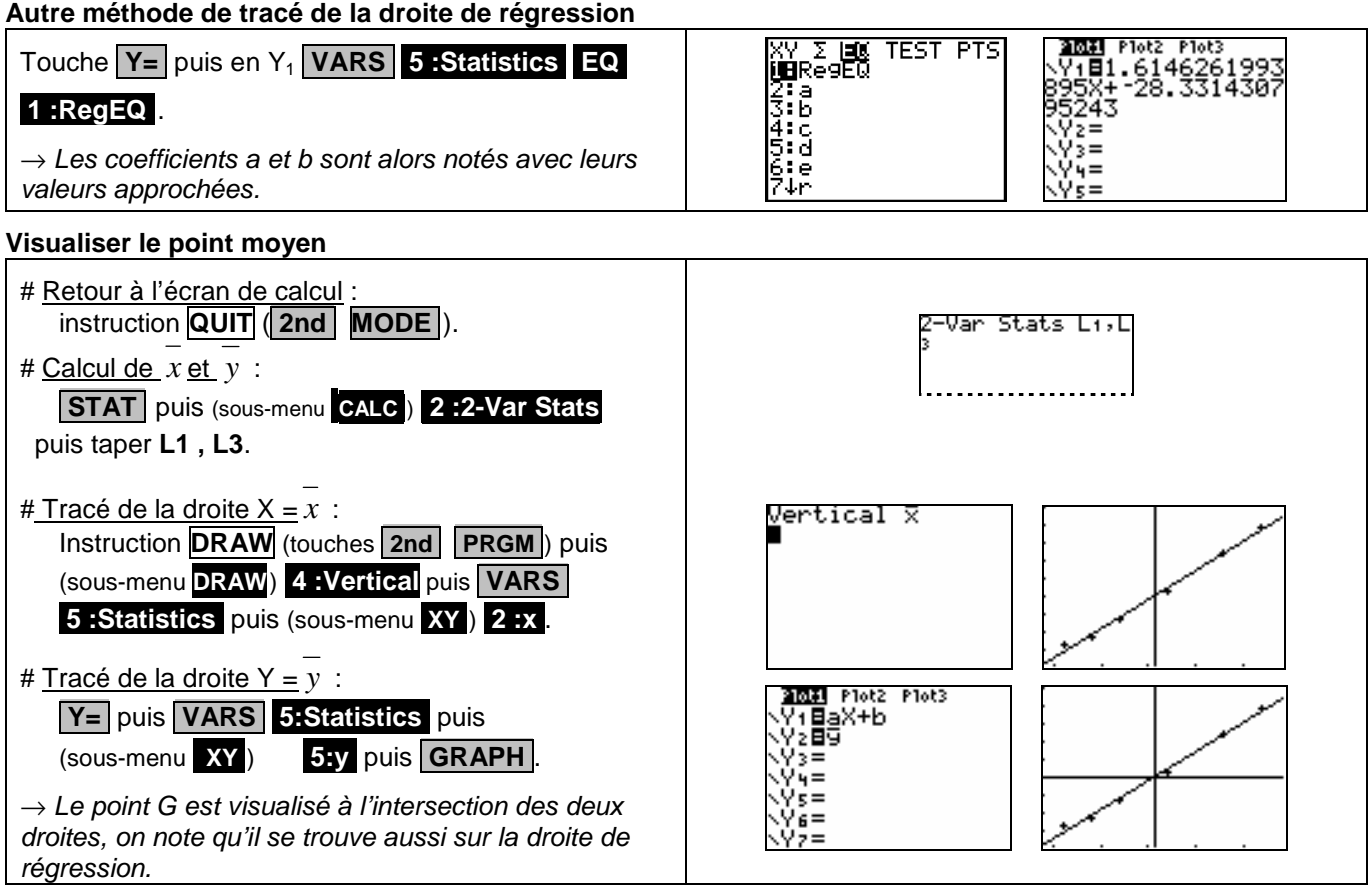

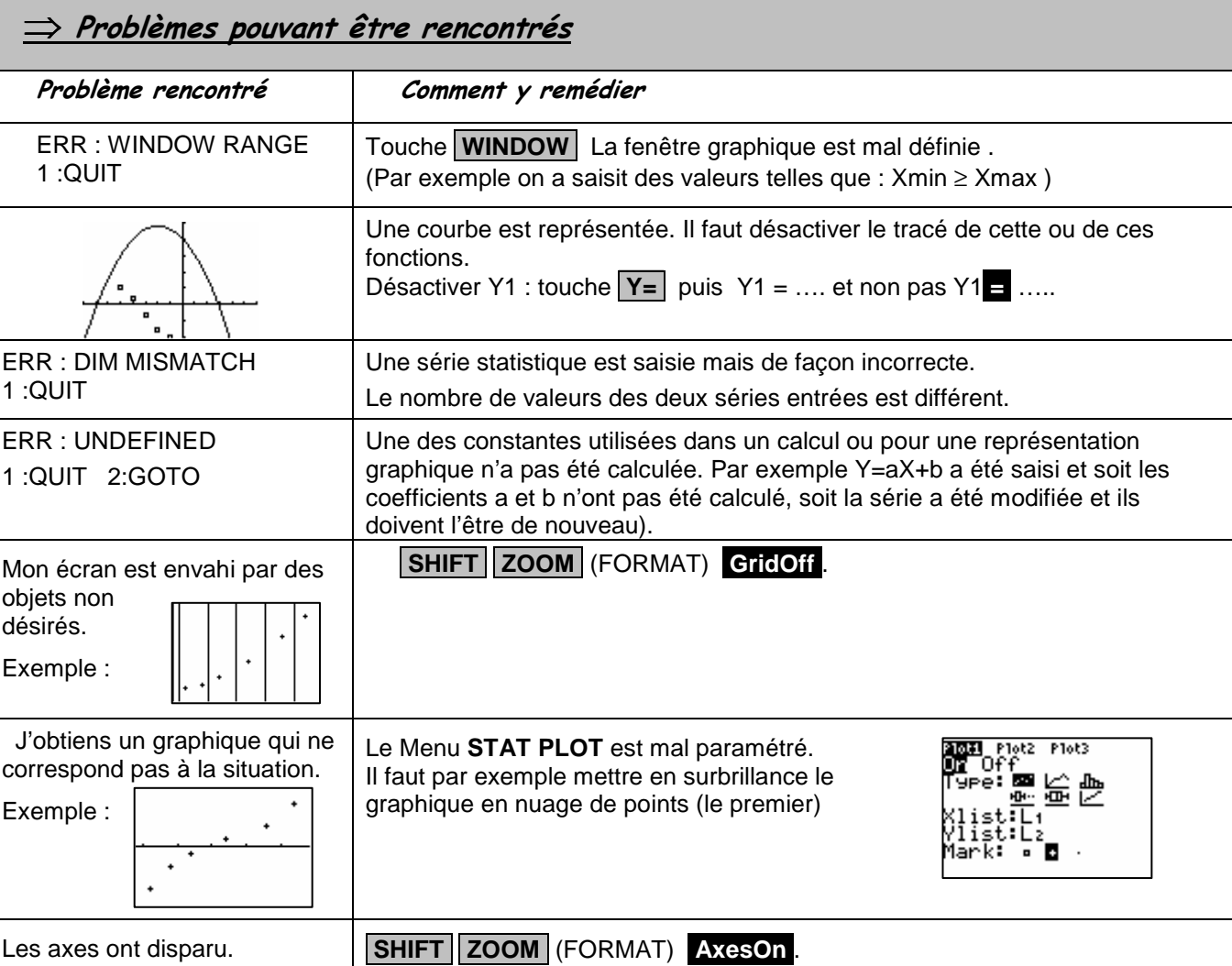

## ⇒ **Commentaires**

**Coefficients de corrélation :**

La comparaison des coefficients de corrélation ne figure plus explicitement au programme des classes de lycée. Il peut aussi être pertinent ici de comparer les deux nuages de points (voir ci-contre où ont été utilisé des ZoomStat pour chaque représentation.

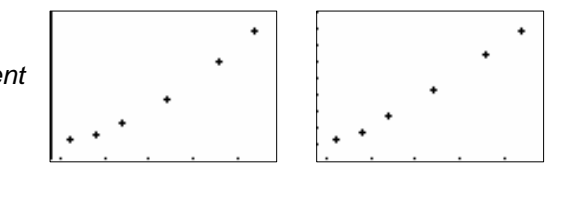

séries X et Y séries X et Z

 Le choix **y = ax + b** pour tracer la droite de régression permet de ne pas saisir l'équation à chaque nouvelle situation. En effet la calculatrice actualise les valeurs a et b en fonction du dernier ajustement linéaire calculé.